# *User's Guide INA254 EVM User's Guide*

# TEXAS INSTRUMENTS

#### **ABSTRACT**

This user's guide describes the characteristics, operation, and use of the INA254 evaluation modules (EVMs). Throughout this document, the terms evaluation board, evaluation module, and EVM are synonymous with the INA254EVM. This document includes a schematic, reference printed-circuit board (PCB) layouts, and a complete bill of materials (BOM).

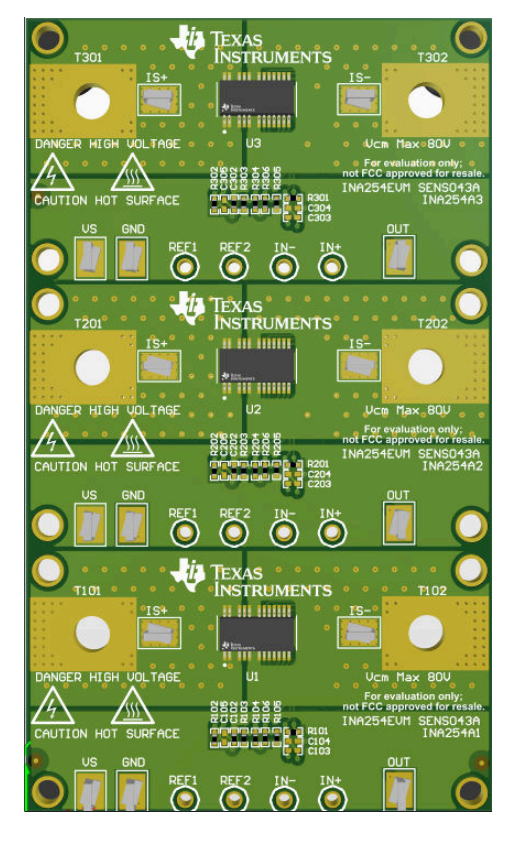

# **Table of Contents**

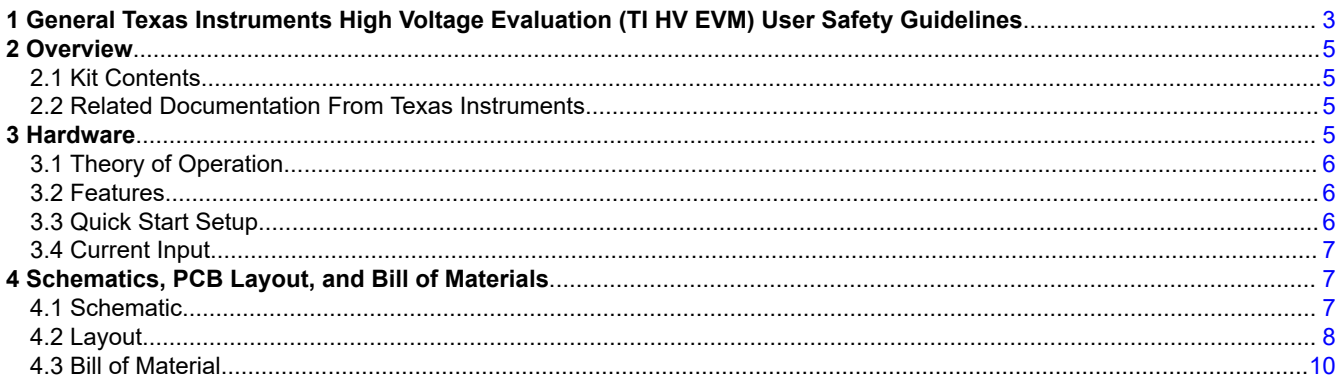

# **List of Figures**

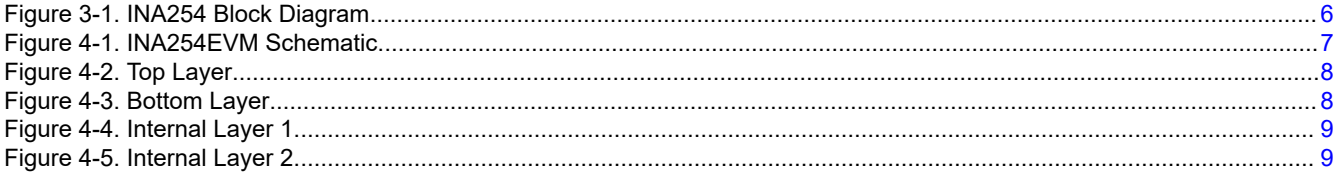

# **List of Tables**

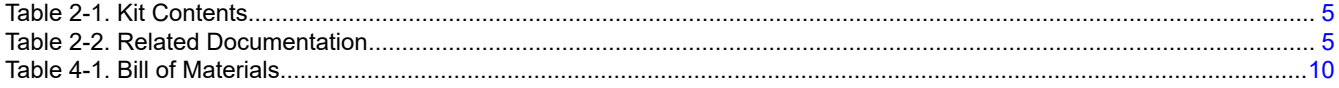

# **Trademarks**

All trademarks are the property of their respective owners.

<span id="page-2-0"></span>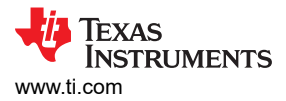

### **1 General Texas Instruments High Voltage Evaluation (TI HV EVM) User Safety Guidelines**

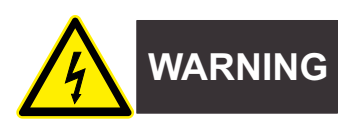

Always follow TI's setup and application instructions, including use of all interface components within their recommended electrical rated voltage and power limits. Always use electrical safety precautions to help ensure your personal safety and those working around you. Contact TI's Product Information Center [http://](http://support/ti./com) [support/ti./com](http://support/ti./com) for further information.

#### **Save all warnings and instructions for future reference.**

#### **WARNING**

Failure to follow warnings and instructions may result in personal injury, property damage or death due to electrical shock and burn hazards.

The term TI HV EVM refers to an electronic device typically provided as an open-framed, unenclosed printedcircuit board assembly. It is intended strictly for use in development laboratory environments, solely for qualified professional users having training, expertise, and knowledge of electrical safety risks in development and application of high-voltage electrical circuits. Any other use and/or application are strictly prohibited by Texas Instruments. If you are not suitable-qualified, you should immediately stop from further use of the HV EVM.

- 1. Work Area Safety
	- a. Keep work area clean and orderly.
	- b. Qualified observer(s) must be present anytime circuits are energized.
	- c. Effective barriers and signage must be present in the area where the TI HV EVM and its interface electronics are energized, indicating operation of accessible high voltages may be present, for the purpose of protecting inadvertent access.
	- d. All interface circuits, power supplies, evaluation modules, instruments, meters, scopes and other related apparatus used in a development environment exceeding 50Vrms/75VDC must be electrically located within a protected Emergency Power Off EPO protected power strip.
	- e. Use stable and nonconductive work surface.
	- f. Use adequately insulated clamps and wires to attach measurement probes and instruments. No freehand testing whenever possible.
- 2. Electrical Safety

As a precautionary measure, it is always a good engineering practice to assume that the entire EVM may have fully accessible and active high voltages.

- a. De-energize the TI HV EVM and all its inputs, outputs, and electrical loads before performing any electrical or other diagnostic measurements. Revalidate that TI HV EVM power has been safely deenergized.
- b. With the EVM confirmed de-energized, proceed with required electrical circuit configurations, wiring, measurement equipment connection, and other application needs, while still assuming the EVM circuit and measuring instruments are electrically live.
- c. After EVM readiness is complete, energize the EVM as intended.

#### **WARNING**

While the EVM is energized, never touch the EVM or its electrical circuits, as they could be at high voltages capable of causing electrical shock hazard.

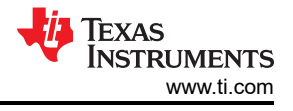

#### 3. Personal Safety

a. Wear personal protective equipment (for example, latex gloves or safety glasses with side shields) or protect the EVM in an adequate lucent plastic box with interlocks to protect from accidental touch.

#### **Limitation for safe use:**

EVMs are not to be used as all or part of a production unit.

<span id="page-4-0"></span>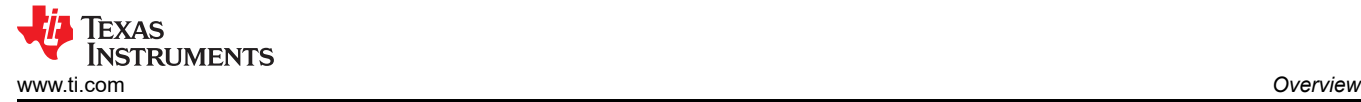

# **2 Overview**

The INA254 is a voltage-output, current sense amplifier with an integrated shunt resistor. The INA254 is designed to monitor bidirectional currents over a wide common-mode range from –4 V to +80 V, independent of the supply voltage. Three fixed gains are available. The integration of the precision resistor with a zero-drift chopped amplifier provides calibration equivalent measurement accuracy, ultra-low temperature drift performance, and an optimized Kelvin layout for the sensing resistor.

The INA254 is designed with enhanced PWM rejection circuitry to suppress large (dv/dt) signals that enable real-time continuous current measurements. The measurements are critical for inline current measurements in a motor-drive application, and for solenoid valve control applications

This device operates from a single 2.7-V to 5.5-V power supply, drawing a maximum of 3 mA of supply current. All gain versions are specified over the extended operating temperature range (–40°C to +125°C), and are available in a 24-pin TSSOP package..

#### **2.1 Kit Contents**

Table 2-1 lists the contents of the EVM kit. Contact the nearest [Texas Instruments Product Information Center](https://www-k.ext.ti.com/sc/technical-support/product-information-centers.htm) if any component is missing.

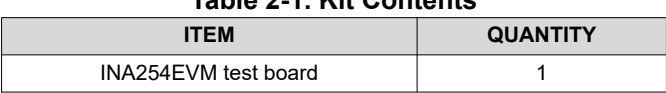

#### **Table 2-1. Kit Contents**

#### **2.2 Related Documentation From Texas Instruments**

This user's guide is available from the TI website under literature number [SLOU514](https://www.ti.com/lit/pdf/SLOU514). Any letter appended to the literature number corresponds to the document revision that is current at the time of the writing of this document. Newer revisions are available from [www.ti.com](https://www.ti.com) or the Texas Instruments' Literature Response Center at (800) 477-8924 or the Product Information Center at (972) 644-5580. When ordering, identify the document by both title and literature number. Table 2-2 lists documentation related to the EVM. Click the links in Table 2-2 for further information. The device name links to the product web folder on [www.ti.com.](https://www.ti.com/) The literature number links to the document PDF.

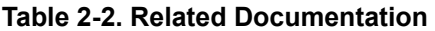

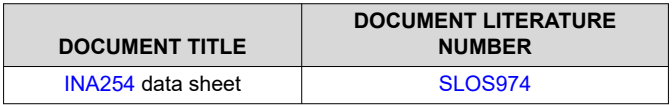

#### **3 Hardware**

Each of the PCBs on the INA254EVM requires a 2.7-V to 5.5-V power supply connected between the VS and GND test points.

The INA254 family of devices have an integrated shunt of value 0.4 mΩ between the IS+ and IS– pins. Connect a current source and an optional load in series with test points IS+ and IS–. Use a voltmeter on the OUT test point to measure the voltage output of the INA254. Keep the voltage on the IS+ and IS- in the range of –4 V to +80 V at all times.

For the following components,  $x = 1$  to 3, respective to the INA254A1, A2, or A3 devices.

Cx02 are supply bypass capacitors for the INA254Ax.

Rx01 is a 0- $\Omega$  resistor that ties SH+ to IN+.

Rx02 is a 0- $\Omega$  resistor that ties SH- to IN-.

Rx03 and Rx06 are 0-Ω resistors that tie REF1 and REF2 pins to VS and GND respectively, thereby creating a midsupply reference votlage.

Components Rx01, Rx02, Cx03, Cx04, and Cx05 can be added or replaced to provide optional filtering of the voltages out of the SH+ and SH– pins, and into the IN+ and IN– pins of the INA254.

# <span id="page-5-0"></span>**3.1 Theory of Operation**

A block diagram of the INA254 device is shown in Figure 3-1. There are test points located on each of the PCB boards that access the functional pins of the device. Minimal support circuitry is included on the PCB, and can be reconfigured, removed, or bypassed as needed.

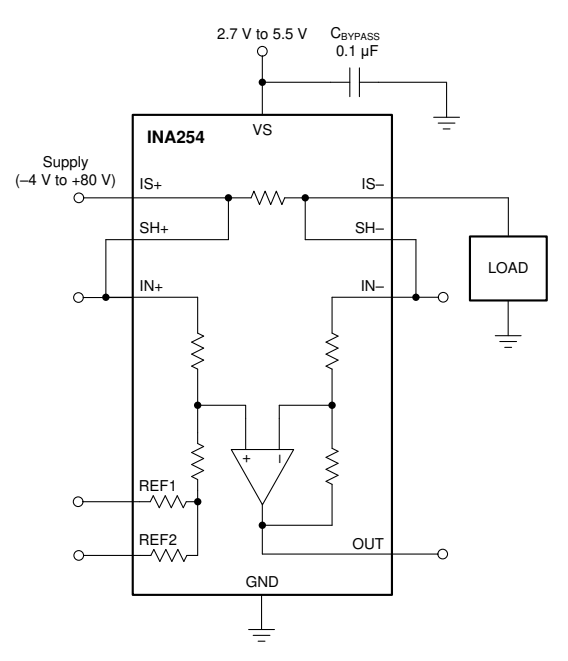

**Figure 3-1. INA254 Block Diagram**

#### **3.2 Features**

The INA254EVM provides basic functional evaluation of this device family. The fixture layout is not intended for electromagnetic compatibility (EMC) testing.

The INA254EVM PCB provides the following features:

- All INA254 devices are provided
- Easy access to all pins
- Board layout and construction that supports ±50-A current through the device across the full –40°C to +85°C temperature range
- Place holders on the PCB for configurations other than the default configuration

For comprehensive information about this family of current sense amplifiers, refer to the INA254 data sheet [\(SLOS974](https://www.ti.com/lit/pdf/SLOS974)).

#### **3.3 Quick Start Setup**

The following instructions describe how to set up and use the EVM.

- 1. Connect an external dc supply voltage between 2.7 V and 5.5 V to the VS test point, and connect the ground reference of that supply to the GND test point.
- 2. Connect a current source across the IS+ and IS– test points, to provide current flowing through the integrated shunt resistor. The common-mode voltage on the IS+ and IS– pins must be between –4 V and +80 V (referenced to the GND pin).
- 3. The OUT pin quiescent voltage level is midsupply, and increases or decreases when there is a current load flowing through IS+ and IS-, as set up in the previous step.

<span id="page-6-0"></span>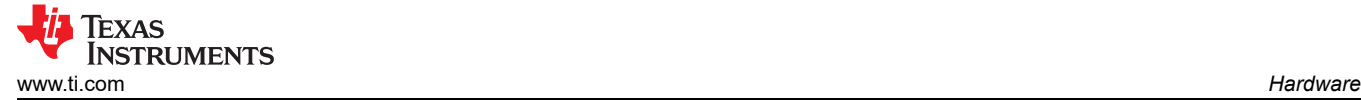

# **3.4 Current Input**

The current flowing across the IS+ and IS– pins develops a differential voltage across the 0.4 m $\Omega$  shunt and is amplified by the current shunt amplifier. The current flowing across this integrated shunt is multiplied by the current gain of the INA254A1 (20 mV/A), INA254A2 (40 mV/A), or INA254A3 (75 mV/A). Do not use this integrated shunt resistor as a stand-alone component. See the Integrated Shunt Resistor section of the INA254 data sheet ([SLOS974\)](https://www.ti.com/lit/pdf/SLOS974) for more information.

### **4 Schematics, PCB Layout, and Bill of Materials**

**Note**

Board layouts are not to scale. These figures are intended to show how the board is laid out. The figures are not intended to be used for manufacturing EVM PCBs.

#### **4.1 Schematic**

Figure 4-1 shows the complete schematic of the INA254Ax test board. The functional pins are accessed through test points. The IS+ and IS– pins are shorted to VIN+ and VIN– using 0-Ω resistors, respectively. The reference pins are in the split supply configuration through installed 0-Ω resistors Rx03 and Rx06the schematic of the EVM.

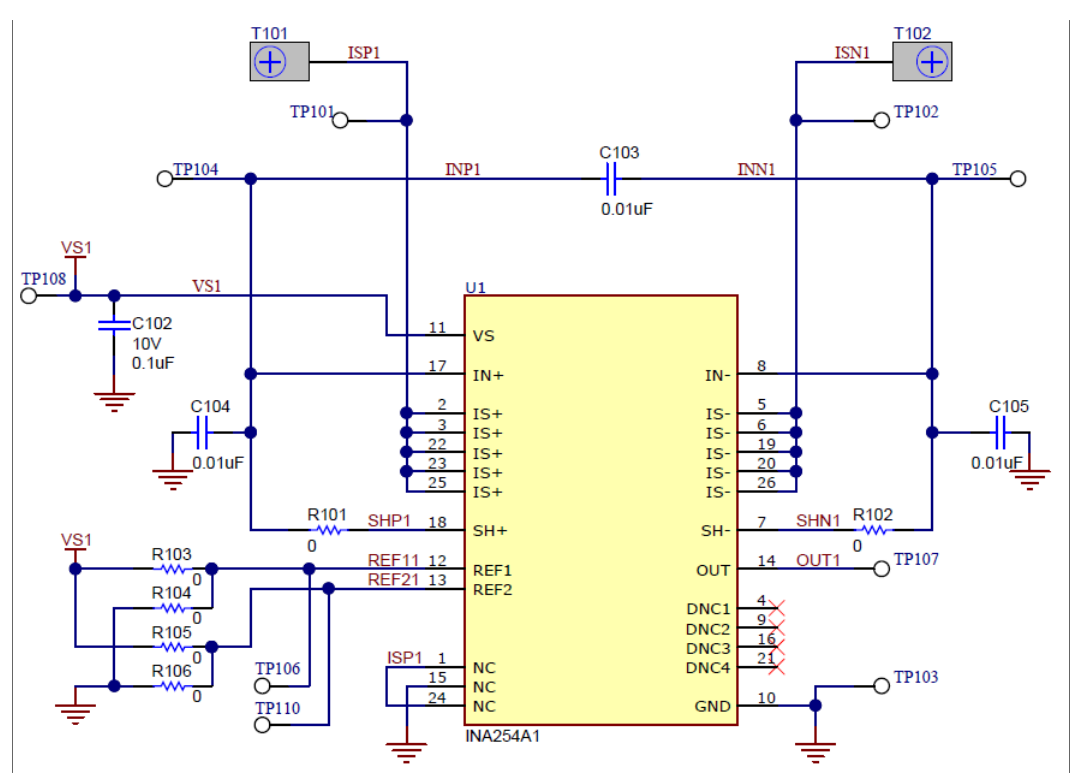

**Figure 4-1. INA254EVM Schematic**

# <span id="page-7-0"></span>**4.2 Layout**

Figure 4-2 through [Figure 4-5](#page-8-0) illustrate the PCB layers of the EVM.

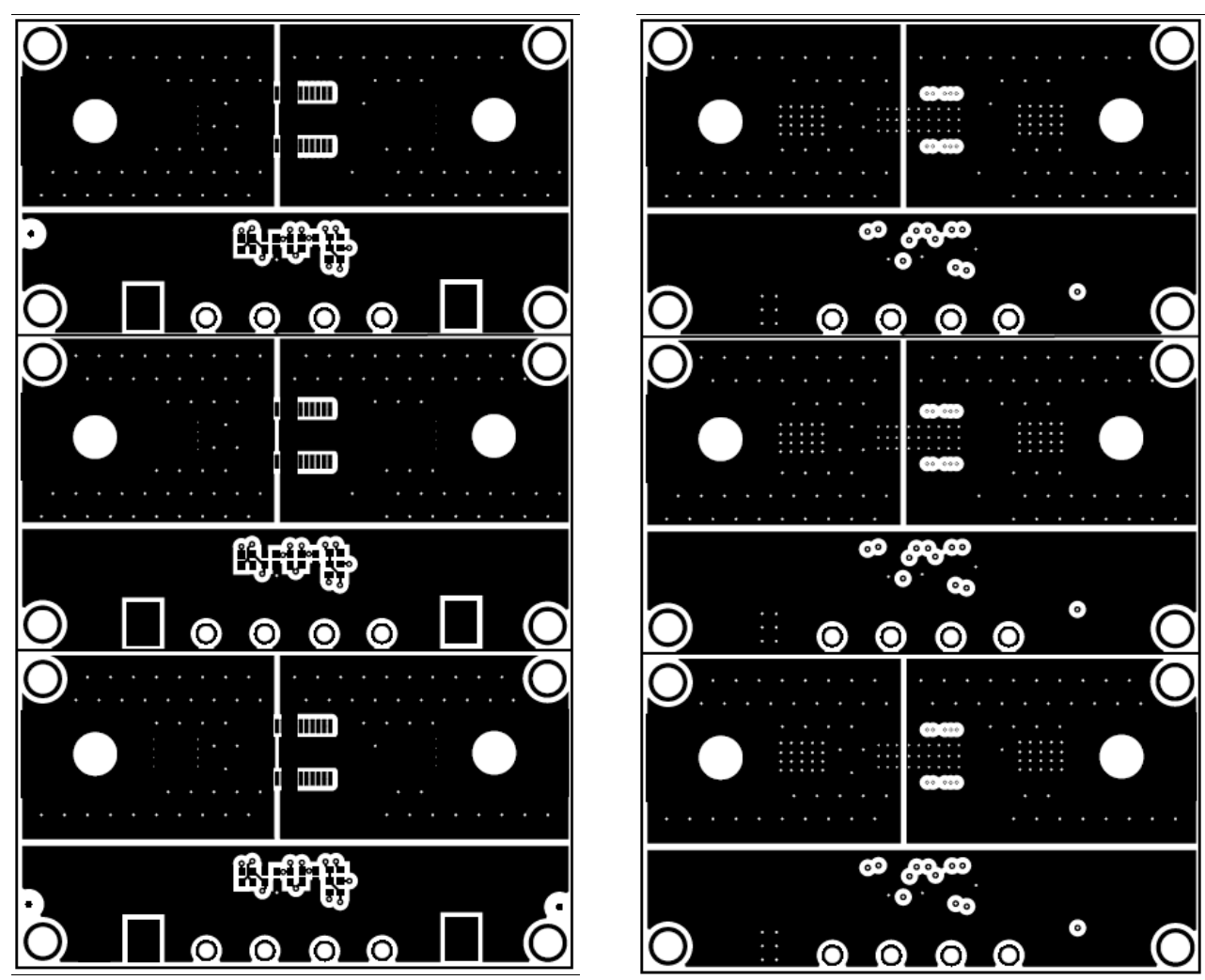

**Figure 4-2. Top Layer Figure 4-3. Bottom Layer**

<span id="page-8-0"></span>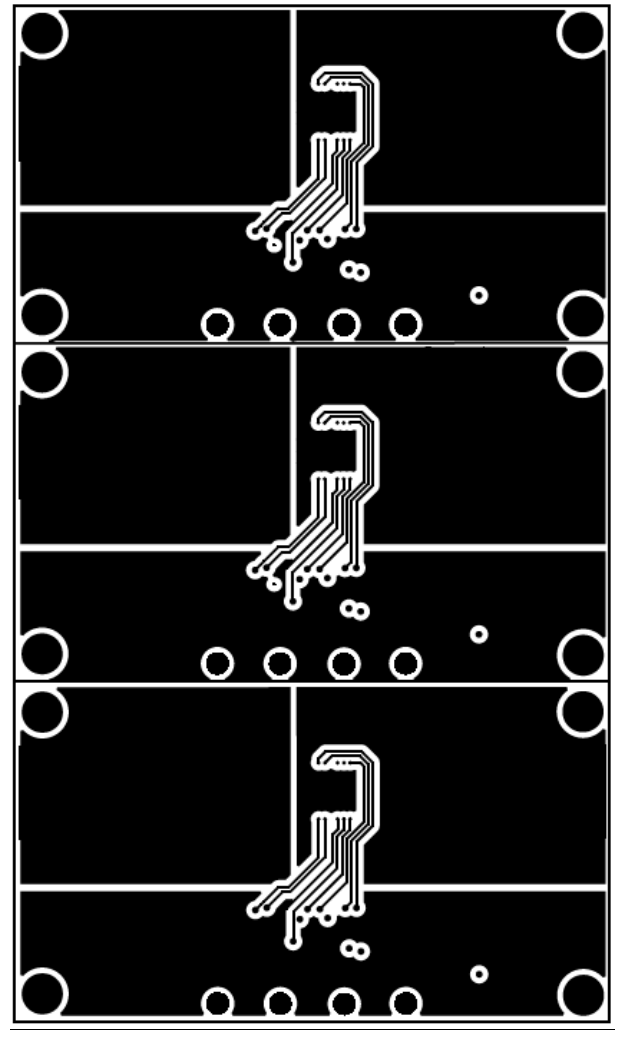

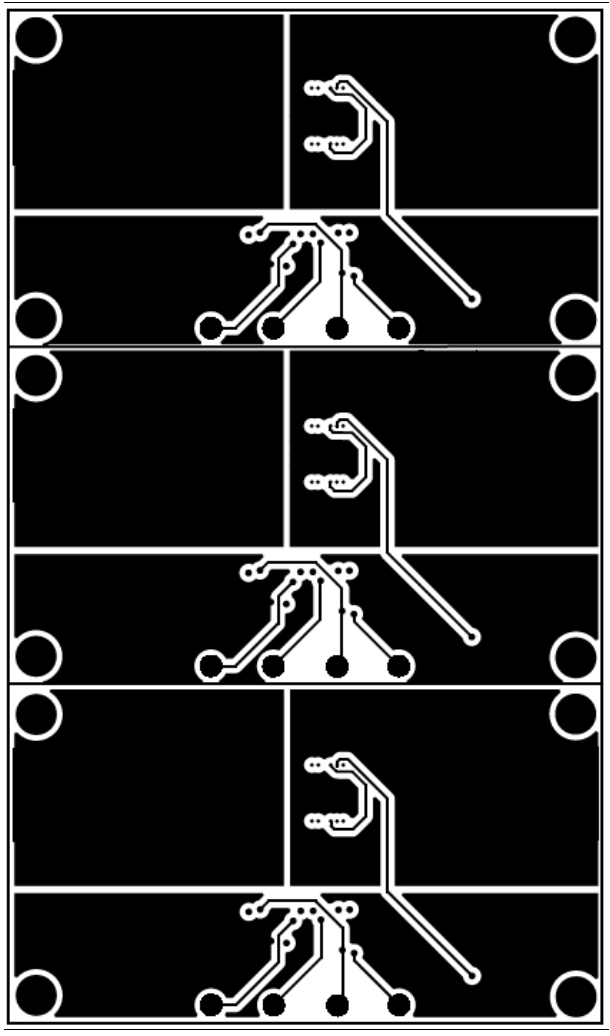

**Figure 4-4. Internal Layer 1 Figure 4-5. Internal Layer 2**

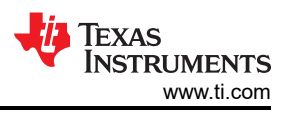

### <span id="page-9-0"></span>**4.3 Bill of Material**

Table 4-1 shows the bill of materials (BOM) for the INA254EVM.

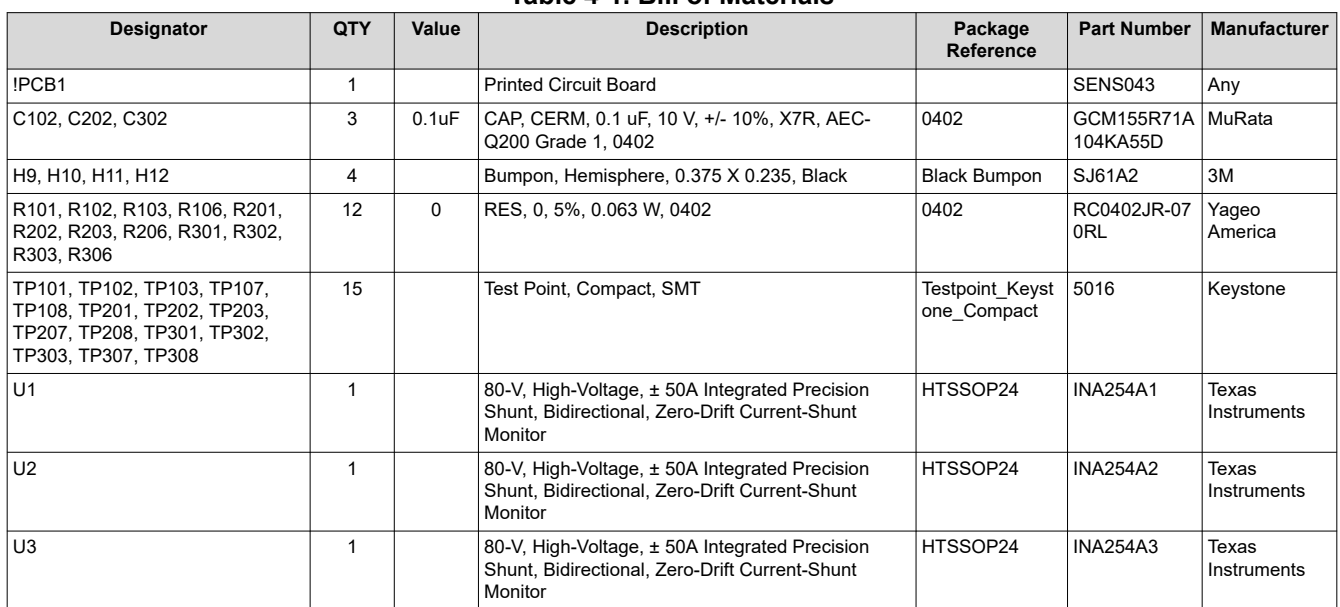

#### **Table 4-1. Bill of Materials**

#### **IMPORTANT NOTICE AND DISCLAIMER**

TI PROVIDES TECHNICAL AND RELIABILITY DATA (INCLUDING DATA SHEETS), DESIGN RESOURCES (INCLUDING REFERENCE DESIGNS), APPLICATION OR OTHER DESIGN ADVICE, WEB TOOLS, SAFETY INFORMATION, AND OTHER RESOURCES "AS IS" AND WITH ALL FAULTS, AND DISCLAIMS ALL WARRANTIES, EXPRESS AND IMPLIED, INCLUDING WITHOUT LIMITATION ANY IMPLIED WARRANTIES OF MERCHANTABILITY, FITNESS FOR A PARTICULAR PURPOSE OR NON-INFRINGEMENT OF THIRD PARTY INTELLECTUAL PROPERTY RIGHTS.

These resources are intended for skilled developers designing with TI products. You are solely responsible for (1) selecting the appropriate TI products for your application, (2) designing, validating and testing your application, and (3) ensuring your application meets applicable standards, and any other safety, security, regulatory or other requirements.

These resources are subject to change without notice. TI grants you permission to use these resources only for development of an application that uses the TI products described in the resource. Other reproduction and display of these resources is prohibited. No license is granted to any other TI intellectual property right or to any third party intellectual property right. TI disclaims responsibility for, and you will fully indemnify TI and its representatives against, any claims, damages, costs, losses, and liabilities arising out of your use of these resources.

TI's products are provided subject to [TI's Terms of Sale](https://www.ti.com/legal/termsofsale.html) or other applicable terms available either on [ti.com](https://www.ti.com) or provided in conjunction with such TI products. TI's provision of these resources does not expand or otherwise alter TI's applicable warranties or warranty disclaimers for TI products.

TI objects to and rejects any additional or different terms you may have proposed.

Mailing Address: Texas Instruments, Post Office Box 655303, Dallas, Texas 75265 Copyright © 2022, Texas Instruments Incorporated